# **EANCOM® 2002 S3**

# **CONDRA**

# **Drawing administration message**

# **Edition 2016**

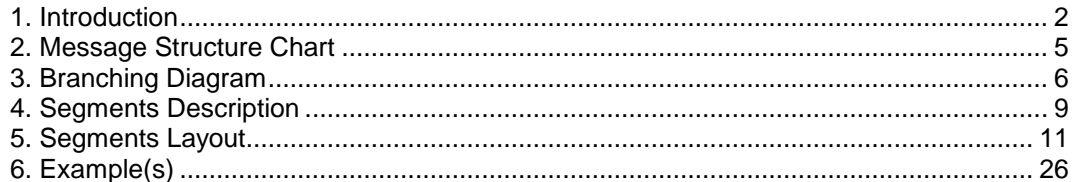

## **1. Introduction**

<span id="page-1-0"></span>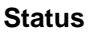

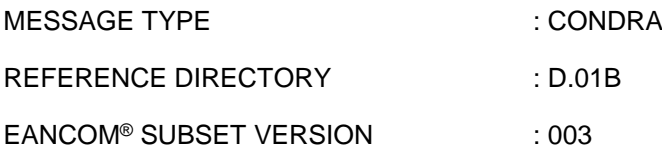

#### **Definition**

This message will be used for the administration of each exchange of an external object. An external object may be for example a photograph, a video, a film, a CAD file. The message will give additional information about the object and it will refer to the message, and if necessary to the line number to which it is related.

#### **Principles**

Because the transmission of external objects is not always synchronised with the transmission of the message which includes the GTIN or the GLN, a link must be established. The information transmitted in the link is the following:

#### **1. Identification of the message related to the object (RFF)**

This is the number (BGM/DE1004) of the message used to exchange data (e.g. article/location numbers) which is being related to the object.

#### **2. Line number within the identified message (RFF)**

This is a line number from the message identified in 1 above.

#### **3. External Object Identifier (EFI)**

When the external object is in Digital Data Format, it is recommended that the external object name must exactly correspond to the name of the external file sent by tele-transmission or by other means, i.e. the name of the external file without its extension.

#### **4. External Object Data Format (EFI)**

- An external object may be in "Digital Data Format" or "Non-Digital Data Format". An external object is considered to be in Digital Data Format when it may be processed, as a byte string, by a computer. In this case the external object Format can have the file extension (e.g. BMP, PCD, etc.)
- An external object is considered to be in Non-Digital Data Format when it must be processed manually. A external object in Non Digital Format is exchanged in the form of a recording on a physical medium (e.g. a photograph on paper, or an analog sound sequence). The external object format (e.g. PAL, SECAM) enables the recipient to know the type of reading equipment which will be required to retrieve the object.

The recipient of an External Object will apply different processing procedures to it depending on whether it is in Digital Data Format or Non-Digital Data Format. For this reason:

#### **When two or more external objects are exchanged for the same product in a Digital Data Format and in a Non Digital Data Format, each must be considered as distinct external objects identified by distinct names.**

An external file is to be considered as being made up of only one external object. This implies that it is advisable to create external files which only contain one external object. For example, an external file which includes several pictures will be considered as only one external object.

#### **5. External Object Physical Medium (CED)**

This information enables the recipient to identify the physical medium which will be required to read, or was used to create the object, e.g. a CD-ROM, a diskette, a directory on a computer.

## **1. Introduction**

Where the external object is exchanged as a data file the following information should also be transfered:

#### **\* External File Generation Environment:**

- the generating software name (CED);
- the software version (CED);
- the software release (CED);
- the original medium type (CED) used originally to generate the external file (e.g. transparency,...)

#### **\* The Computer System Environment:**

- the operating system name under which the file was generated (CED);
- the operating system version (CED);
- the operating system release (CED).

#### **\* The Compression Environment**

- the compression software name used to compress the data in the file (CED);
- the compression software version (CED);
- the compression software release (CED);
- the file size before compression (QTY);
- the file size after compression (QTY).

#### **6. External Object Generation Date (DTM)**

The date on which the external object was generated.

#### **Rules for sending the CONDRA message**

Within the recipient's application a link table should be held. Each time a CONDRA message is sent, the table should be updated. ALL the links of a product MUST be sent in the same CONDRA message. If the CONDRA message mentions an GTIN/GLN which is already in the link table, the existing link will be erased and replaced by the new one.

### Example with a PARTIN message:

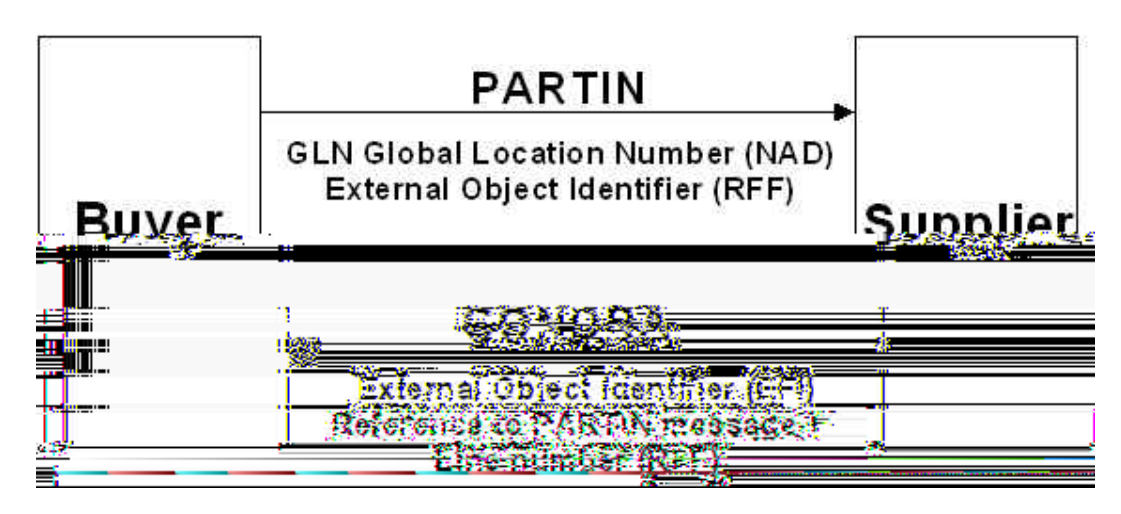

## **1. Introduction**

Example with a PRODAT/PRICAT message sent before CONDRA:

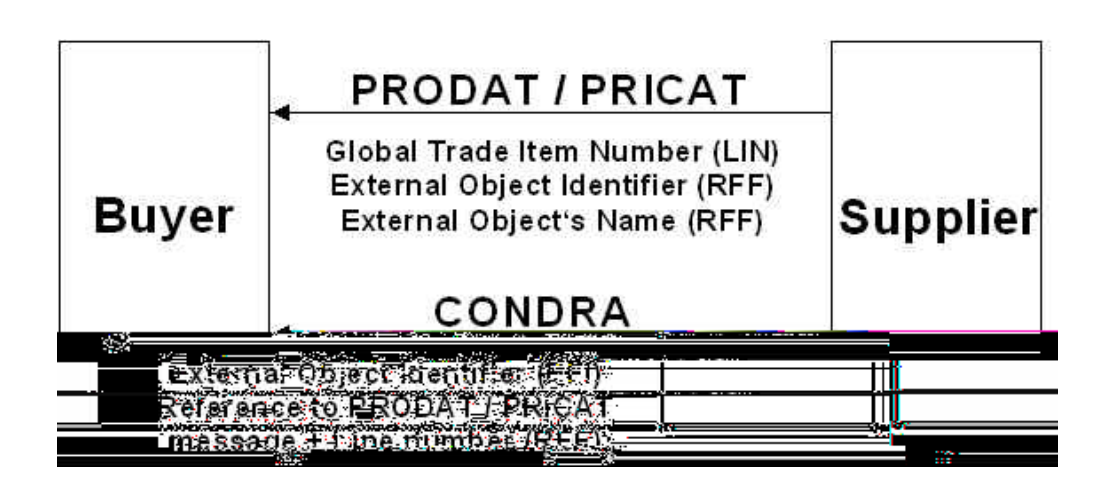

Example with a CONDRA message sent before a PRODAT/PRICAT message:

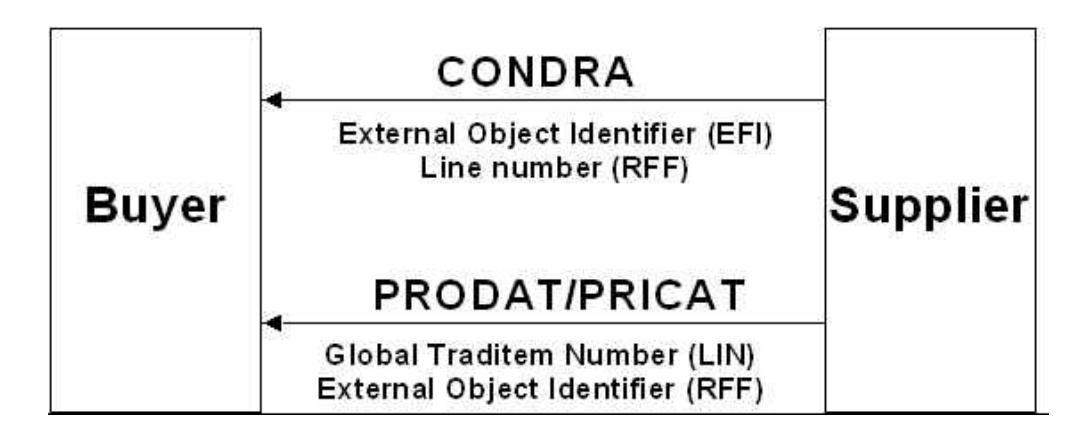

The CONDRA message can be transmitted either before or after the PARTIN, PRODAT or PRICAT message.

#### **Rules for sending the external object**

It should be agreed by the partners whether it is needed to send the CONDRA message before the external object is sent.

#### **Rules for the deletion of an external object**

Since an external object may be related to several products, the external object can only be deleted if the updating of the link table reveals that the external object is no longer linked to any product.

## <span id="page-4-0"></span>**2. Message Structure Chart**

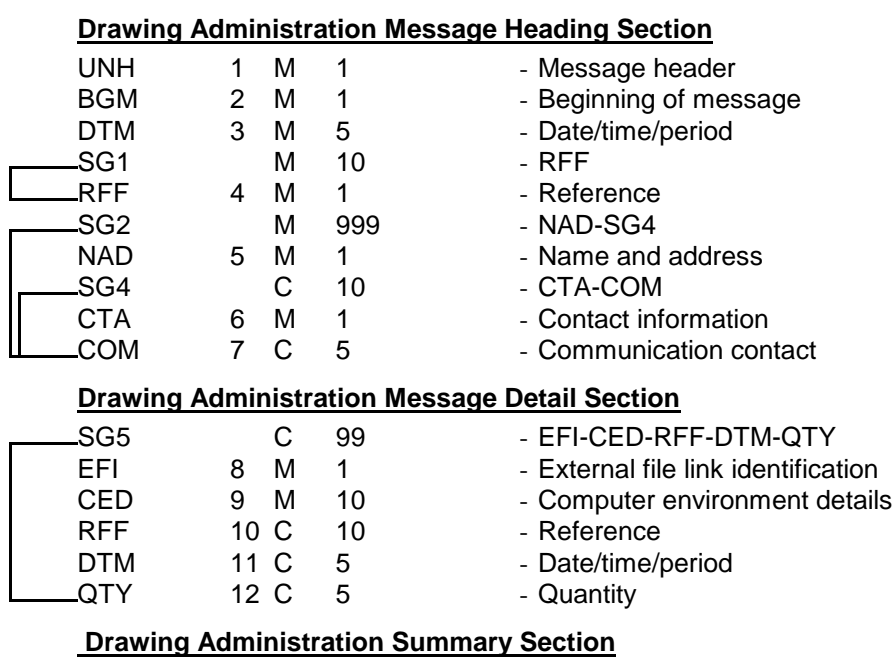

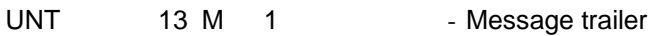

# <span id="page-5-0"></span>**3. Branching Diagram**

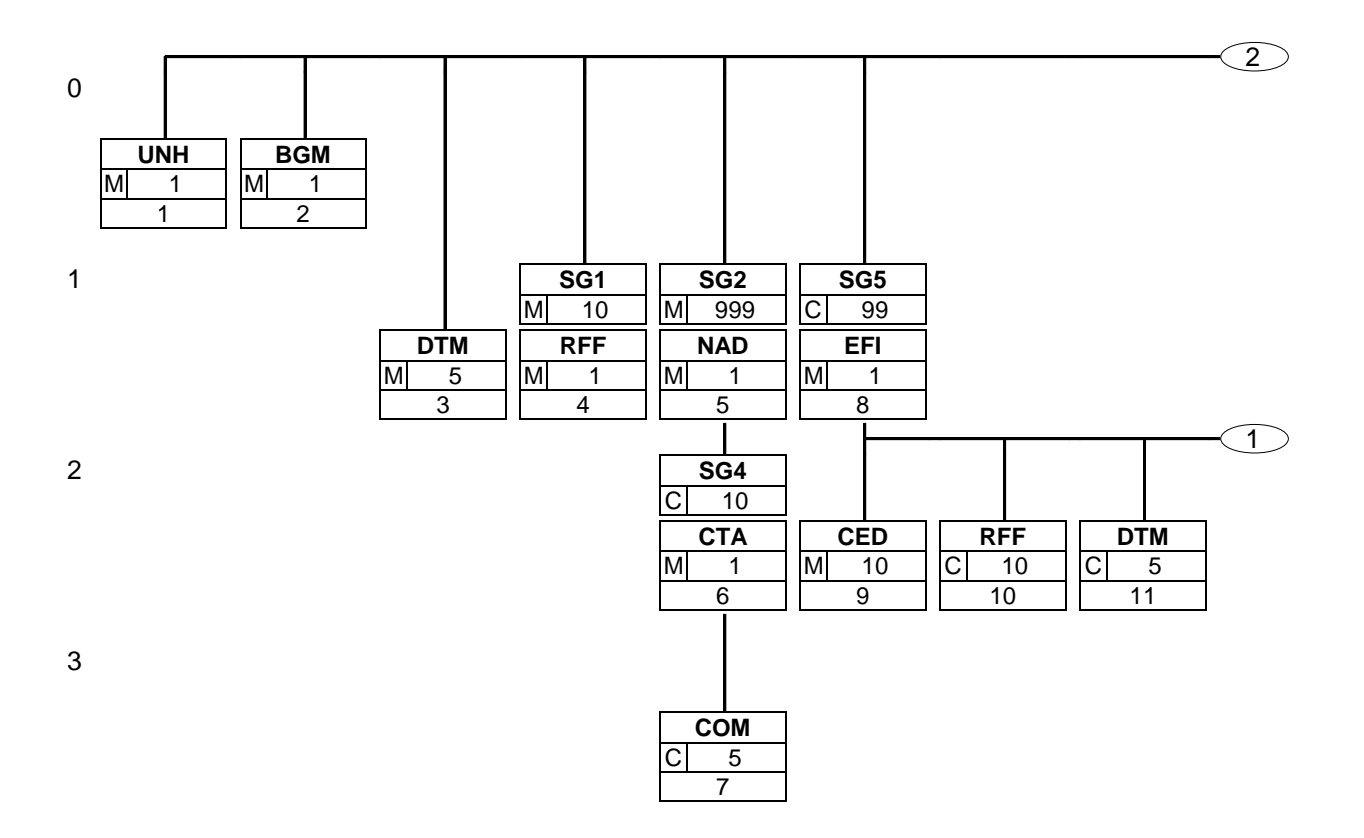

## **3. Branching Diagram**

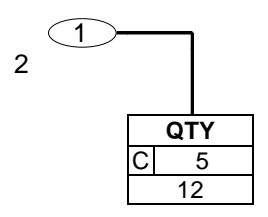

## **3. Branching Diagram**

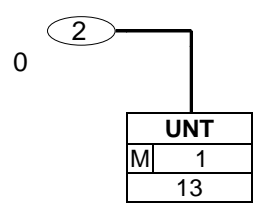

## <span id="page-8-0"></span>**4. Segments Description**

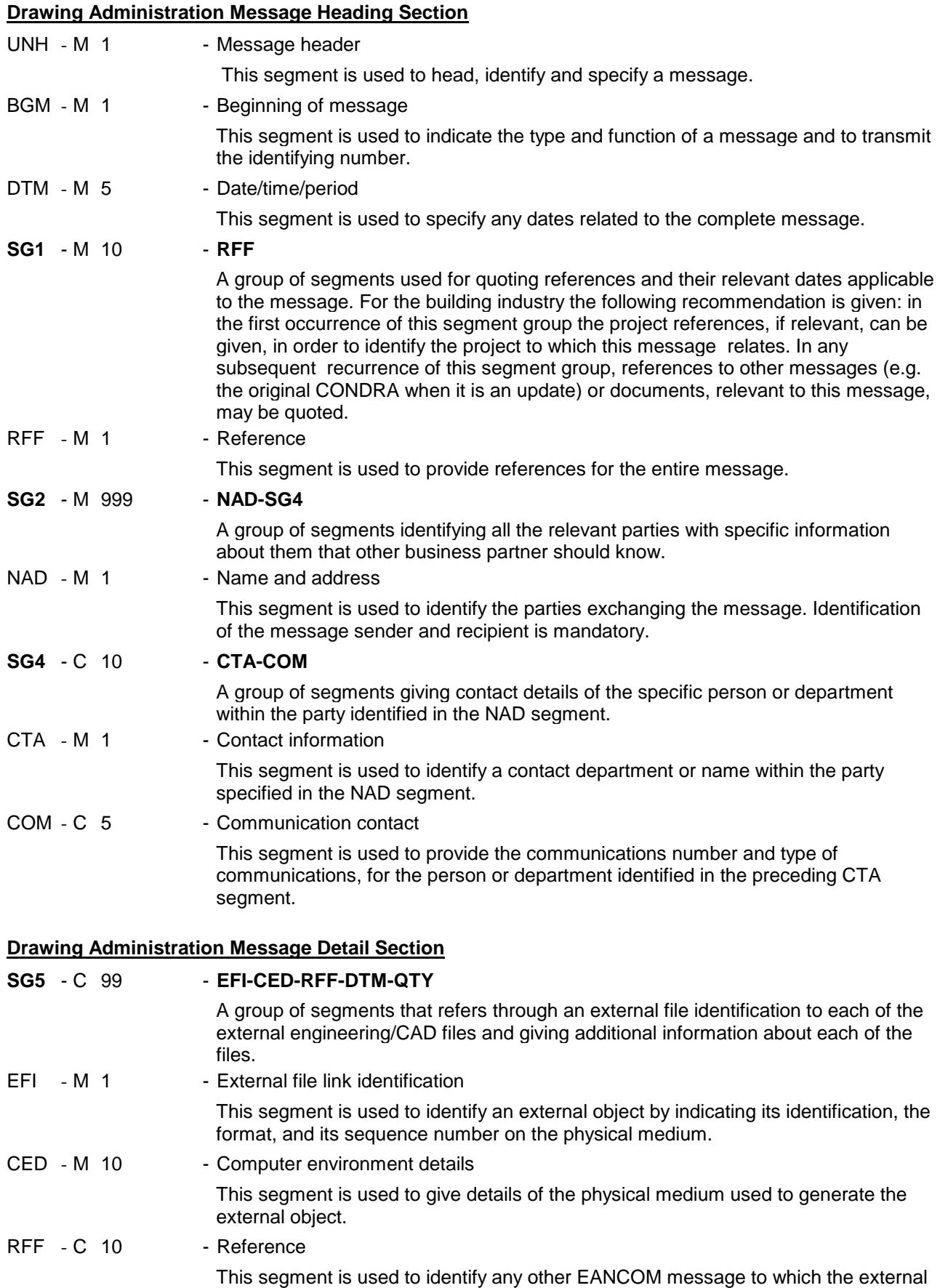

object is linked.

### **4. Segments Description**

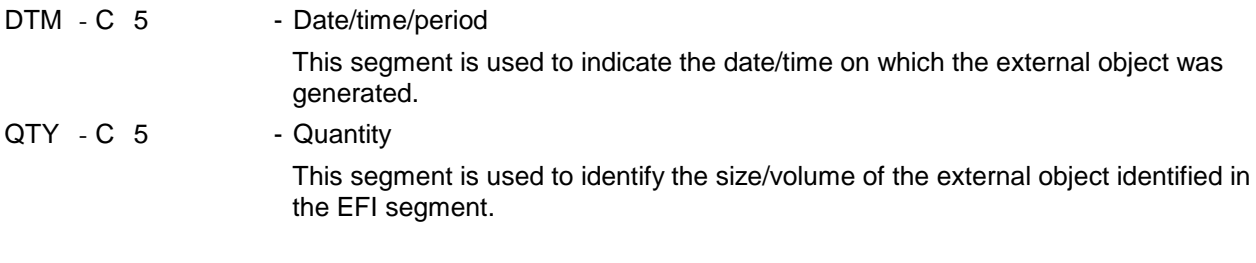

# **Drawing Administration Summary Section**

UNT - M 1 - Message trailer

This segment is a mandatory UN/EDIFACT segment. It must always be the last segment in the message.

#### <span id="page-10-0"></span>**5. Segments Layout**

This section describes each segment used in the EANCOM® Drawing Adminstration message. The original EDIFACT segment layout is listed. The appropriate comments relevant to the EANCOM® subset are indicated.

#### *Notes:*

- 1. The segments are presented in the sequence in which they appear in the message. The segment or segment group tag is followed by the (M)andatory / (C)onditional indicator, the maximum number of occurrences and the segment description.
- 2. Reading from left to right, in column one, the data element tags and descriptions are shown, followed by in the second column the EDIFACT status (M or C), the field format, and the picture of the data elements. These first pieces of information constitute the original EDIFACT segment layout.

Following the EDIFACT information, EANCOM® specific information is provided in the third, fourth, and fifth columns. In the third column a status indicator for the use of (C)onditional EDIFACT data elements (see 2.1 through 2.3 below), in the fourth column the restricted indicator (see point 3 on the following page), and in the fifth column notes and code values used for specific data elements in the message.

- 2.1 (M)andatory data elements in EDIFACT segments retain their status in EANCOM®.
- 2.2 Additionally, there are five types of status for data elements with a (C)onditional EDIFACT status, whether for simple, component or composite data elements. These are listed below and can be identified when relevant by the following abbreviations:

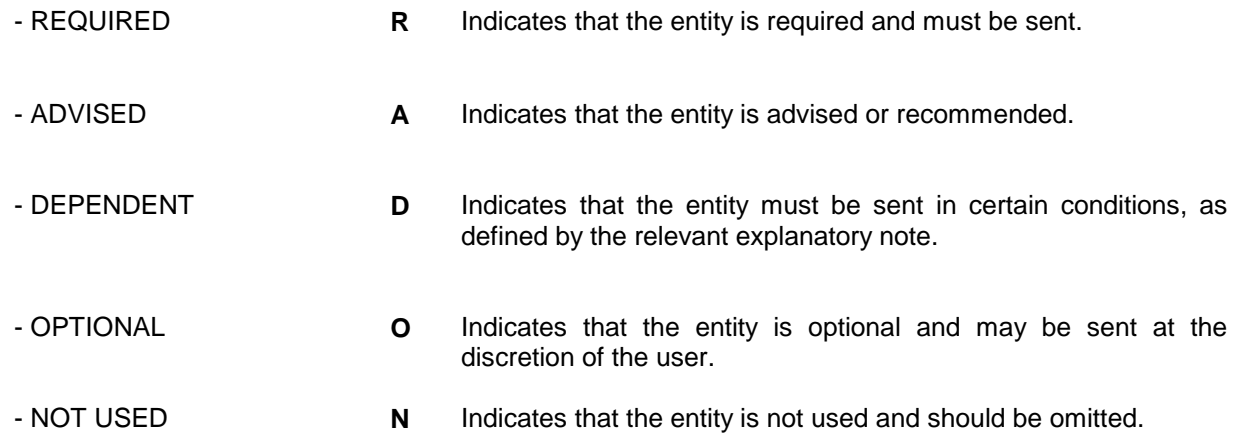

- 2.3 If a composite is flagged as **N, NOT USED**, all data elements within that composite will have blank status indicators assigned to them.
- 3. Status indicators detailed in the fourth column which directly relate to the code values detailed in the fifth **column** may have two values:

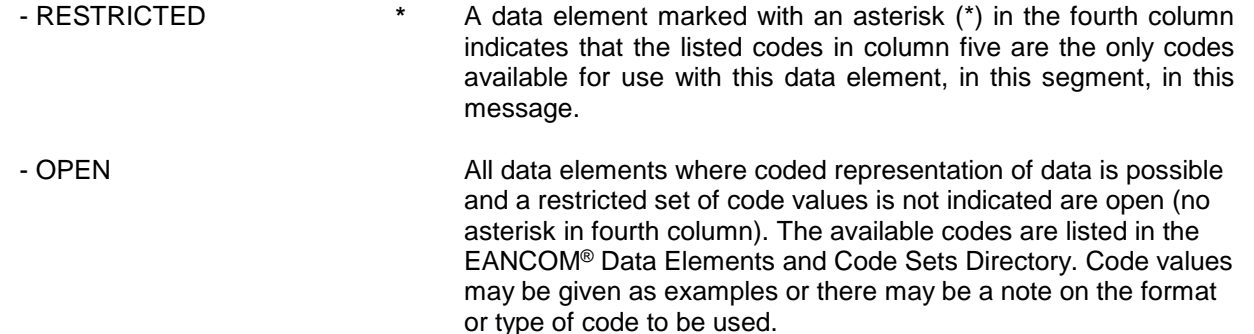

4. Different colours are used for the code values in the segment details: restricted codes are in red and open codes in blue.

## **5. Segments Layout**

Segment number: 1

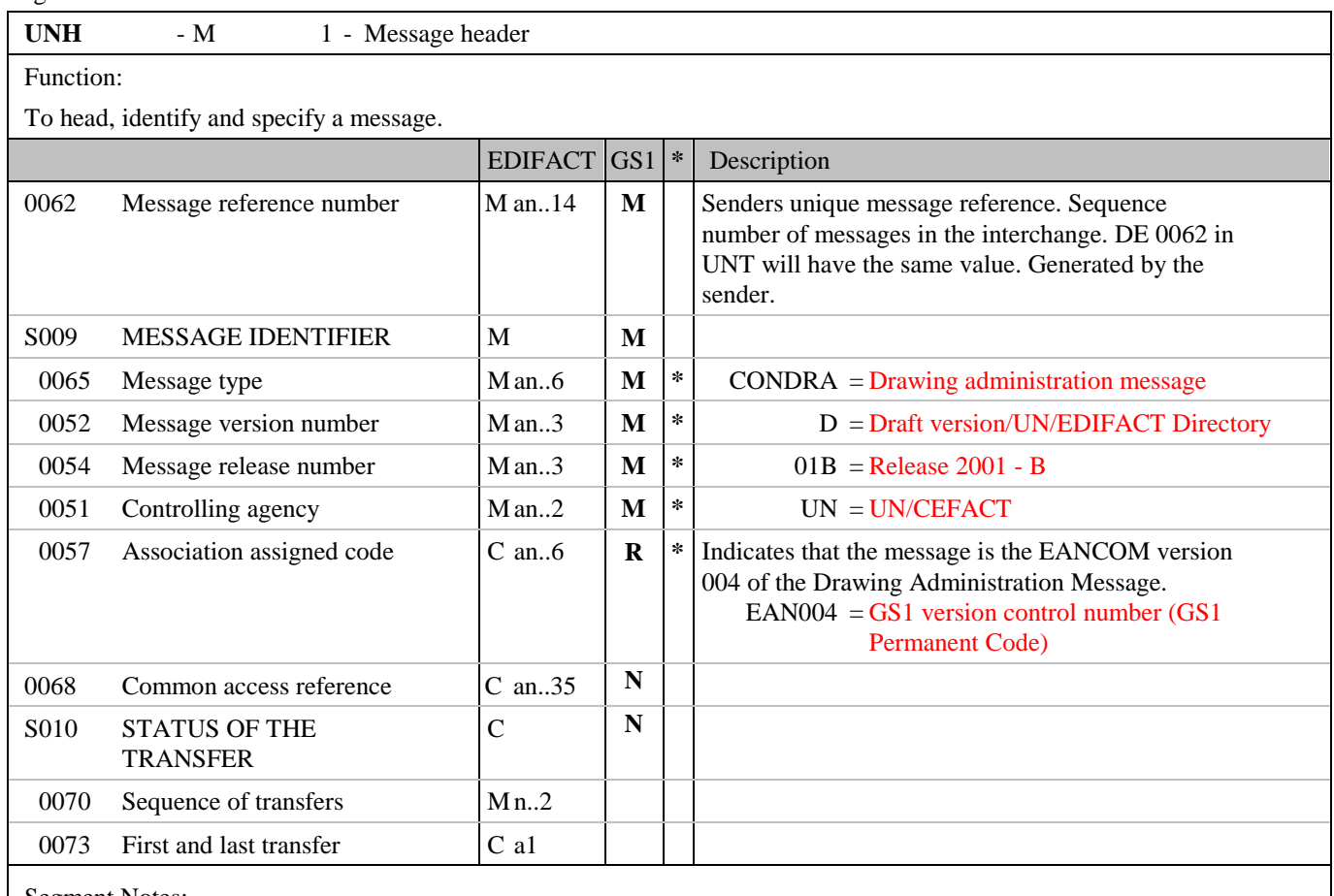

Segment Notes:

This segment is used to head, identify and specify a message.

DE's 0065, 0052, 0054 and 0051: Indicate that the message is a UNSM Drawing administration message based on the D.01B directory under the control of the United Nations.

Example:

UNH+ME000001+CONDRA:D:01B:UN:EAN004'

# **5. Segments Layout**

Segment number: 2

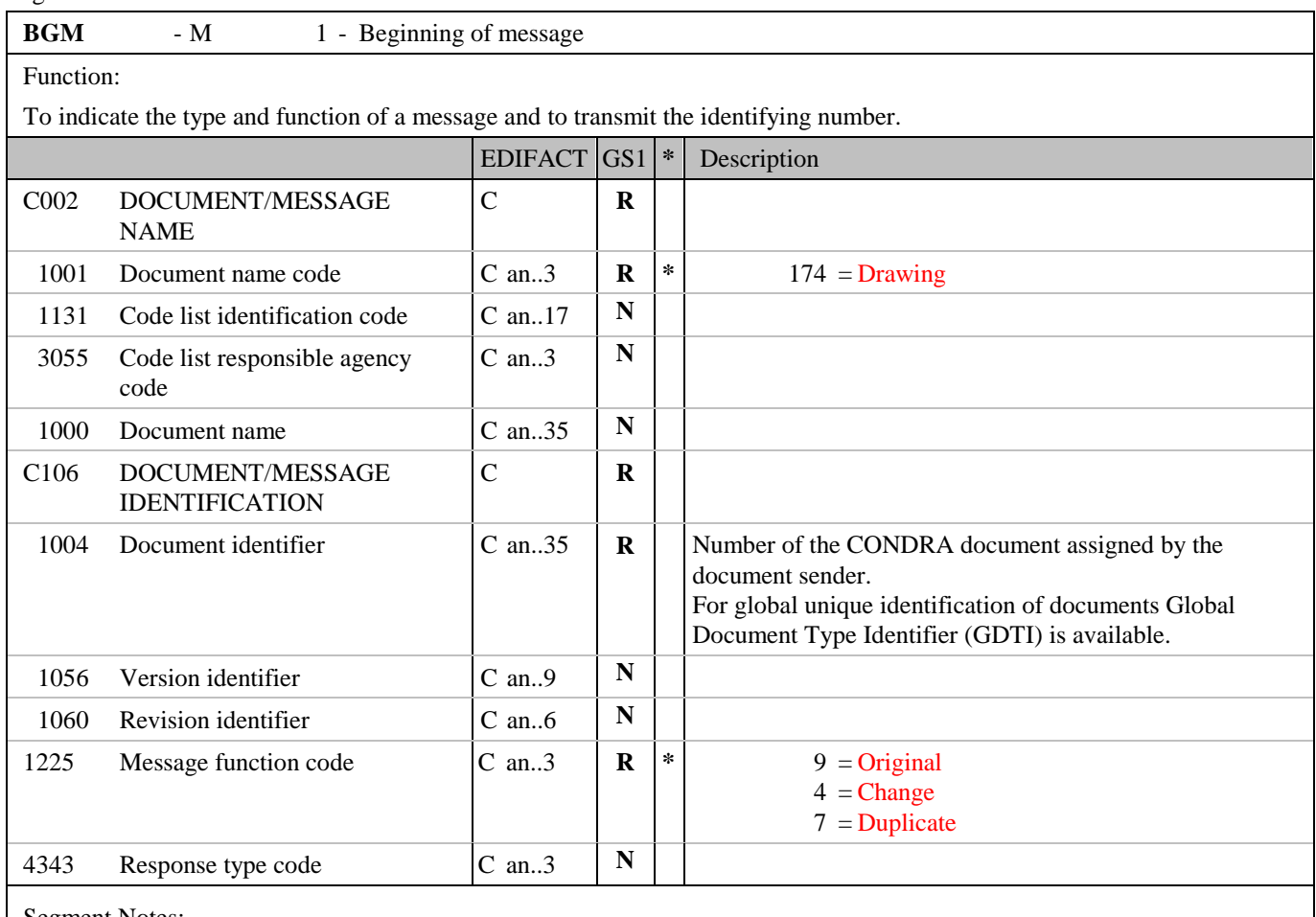

Segment Notes:

This segment is used to indicate the type and function of a message and to transmit the identifying number.

Example: BGM+174+100001+9'

# **5. Segments Layout**

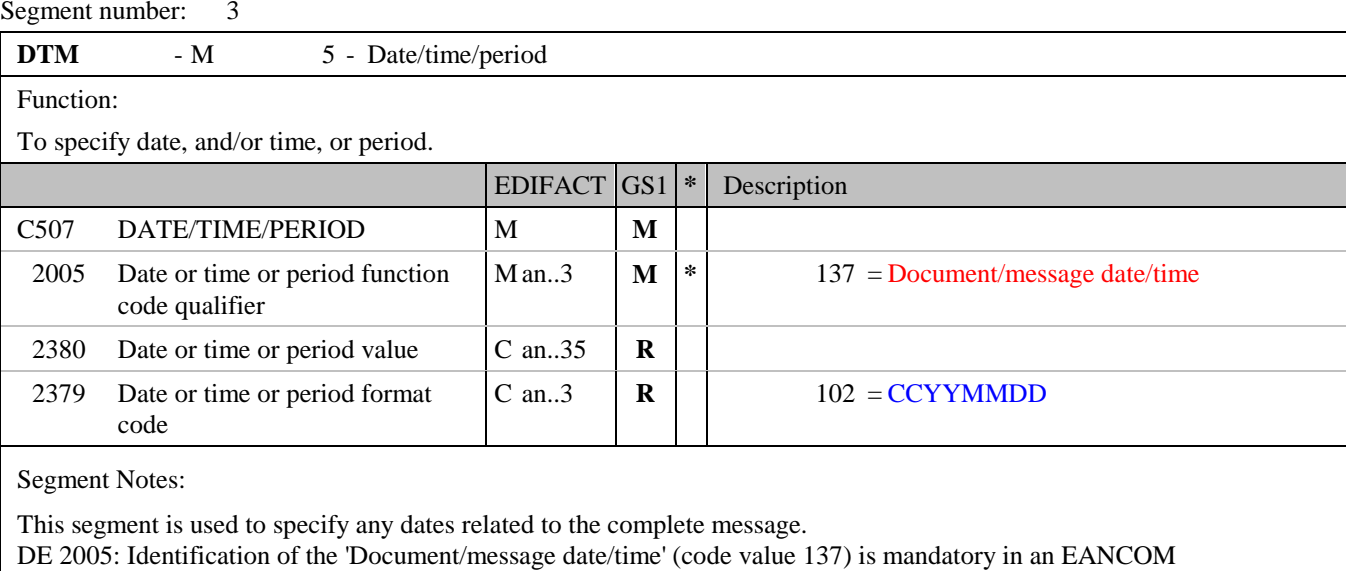

message.

Example: DTM+137:20020830:102' The Drawing Administration Message was created on the 30th of August 2002.

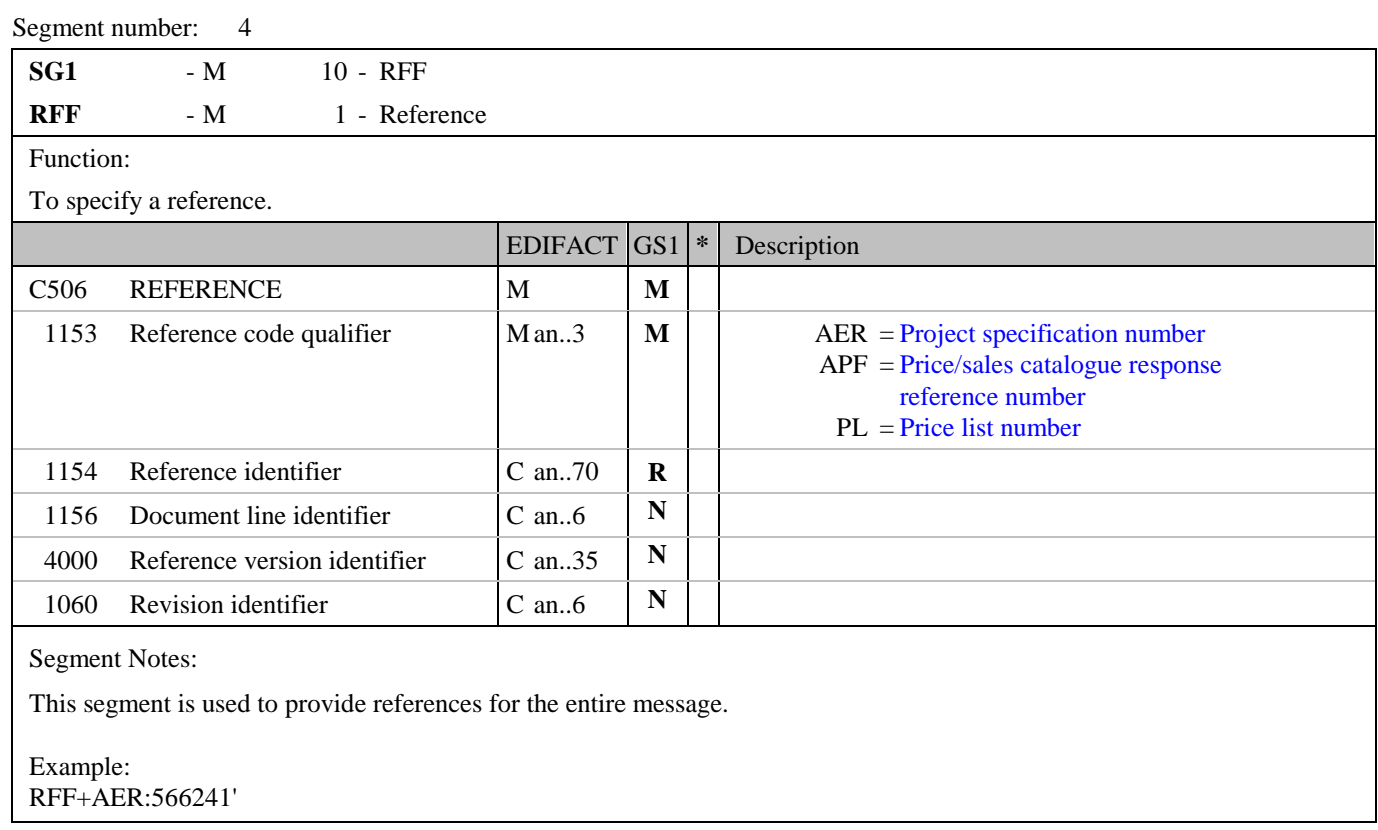

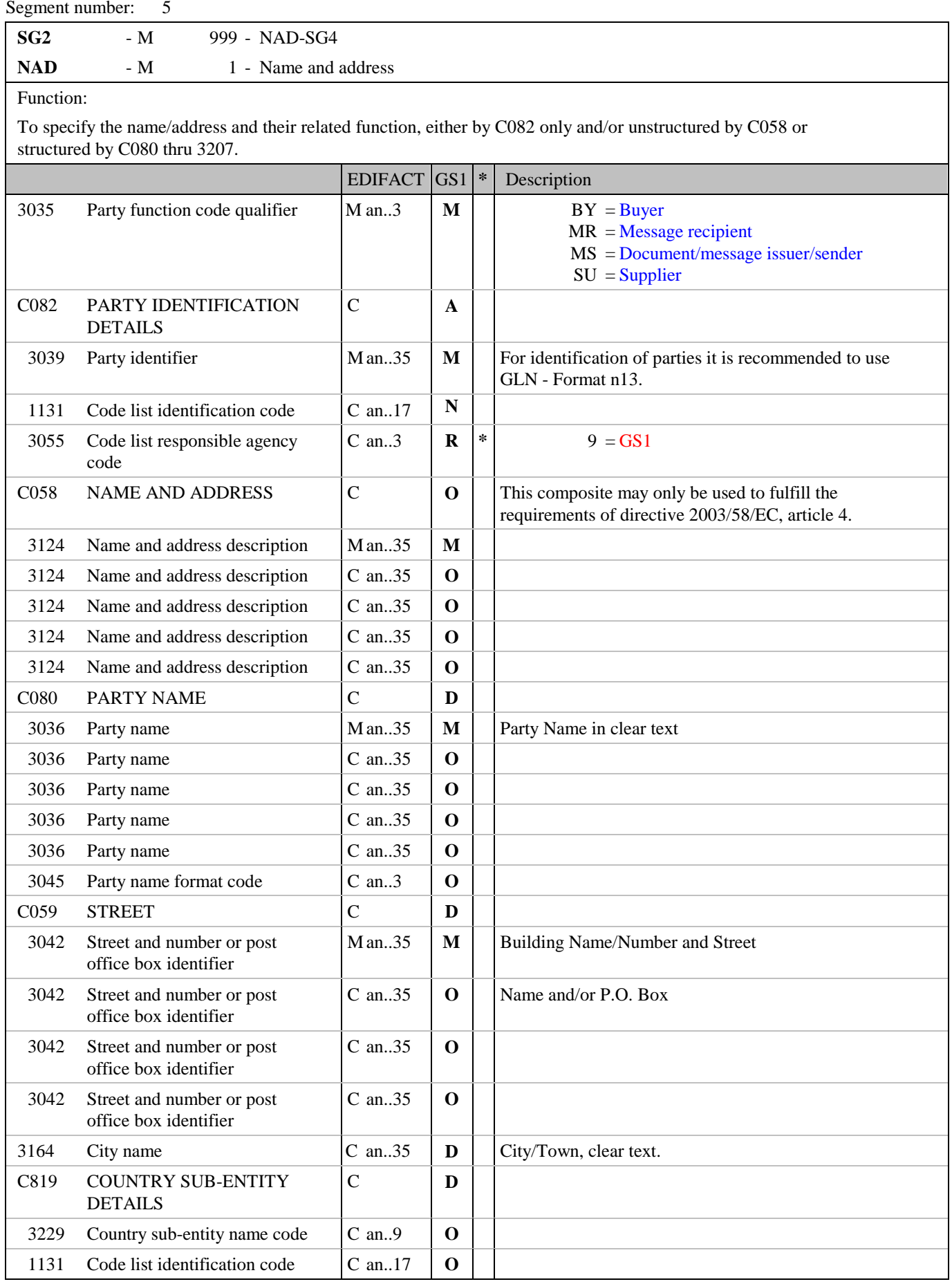

## **5. Segments Layout**

Segment number: 5

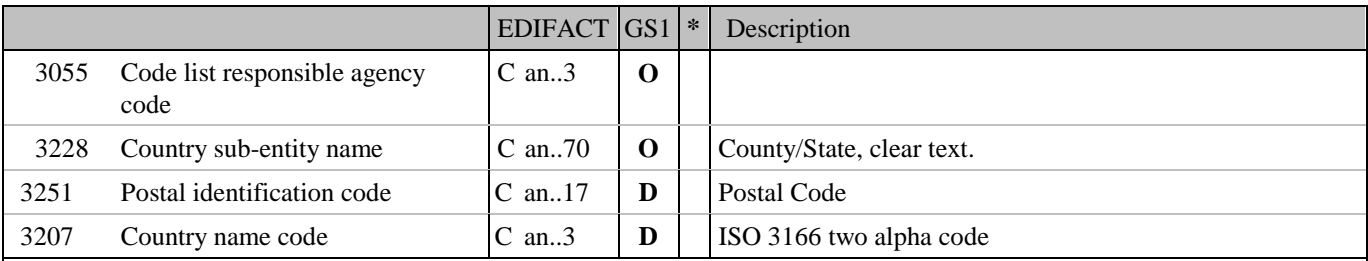

#### Segment Notes:

This segment is used to identify the parties exchanging the message. Identification of the message sender and recipient is mandatory.

Example: NAD+SU+5071615111110::9' NAD+BY+5098765111111::9'

Dependency Notes :

The following composites and data elements are only used when a coded name and address can not be used. The affected composites and data elements are as follows:

C080 - C059 - 3164 - C819 - 3251 - 3207

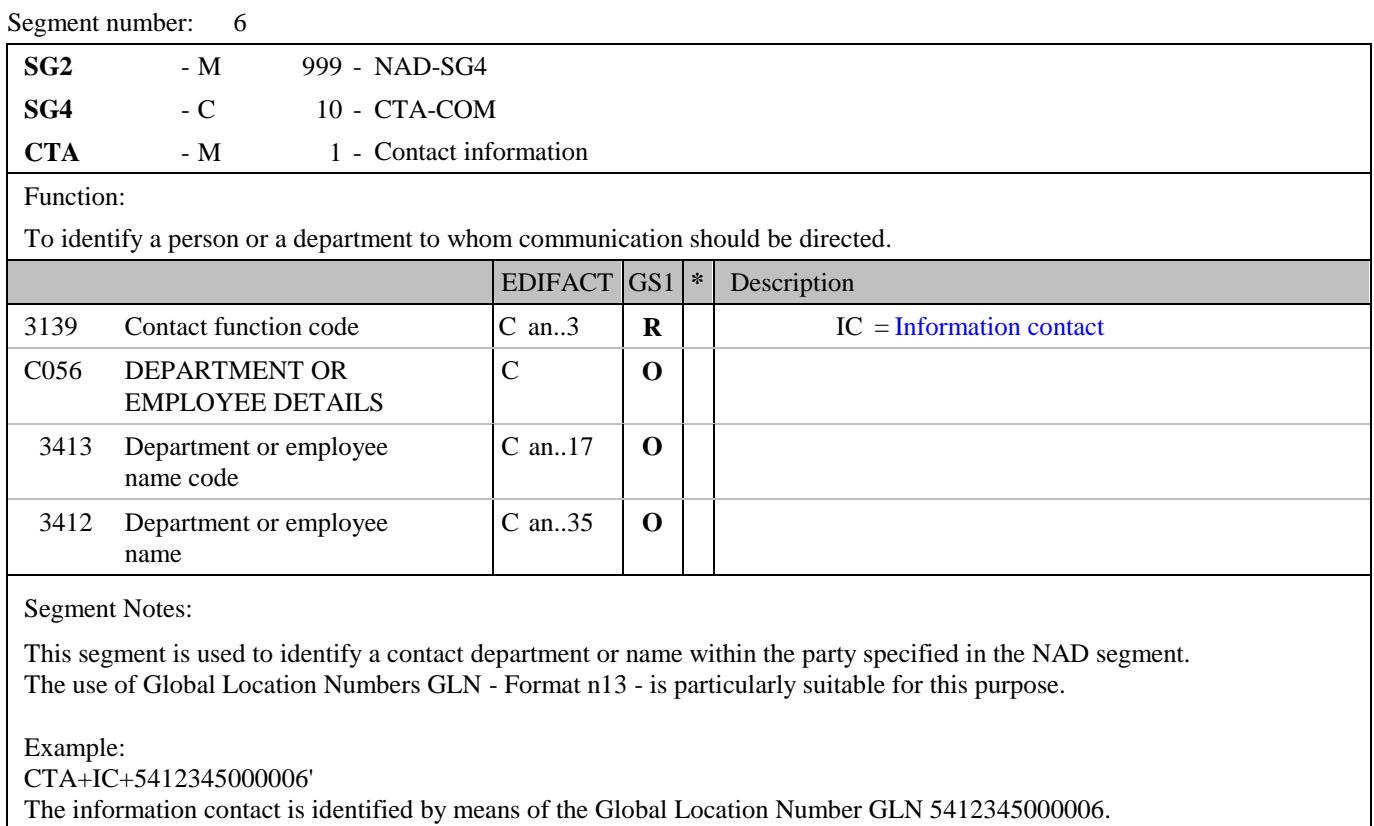

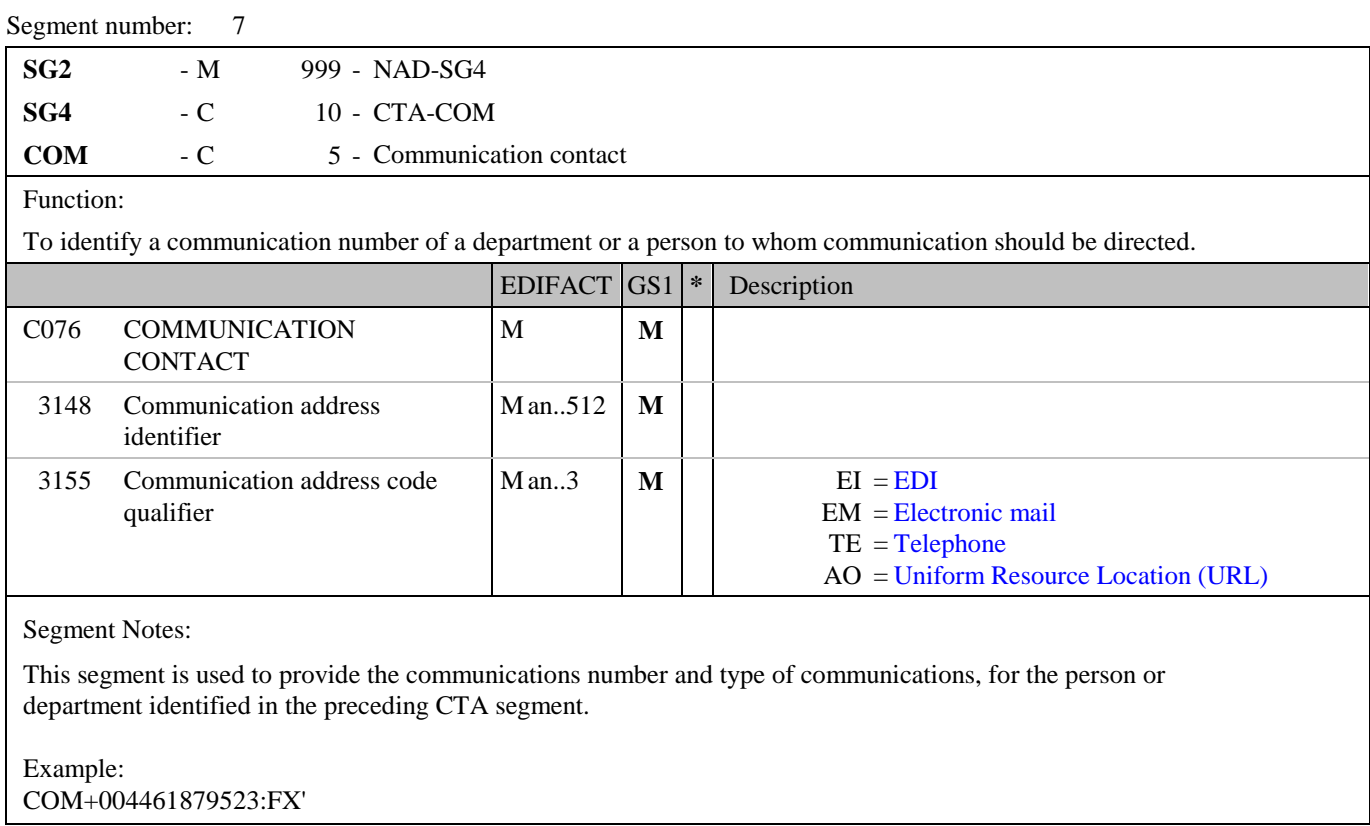

## **5. Segments Layout**

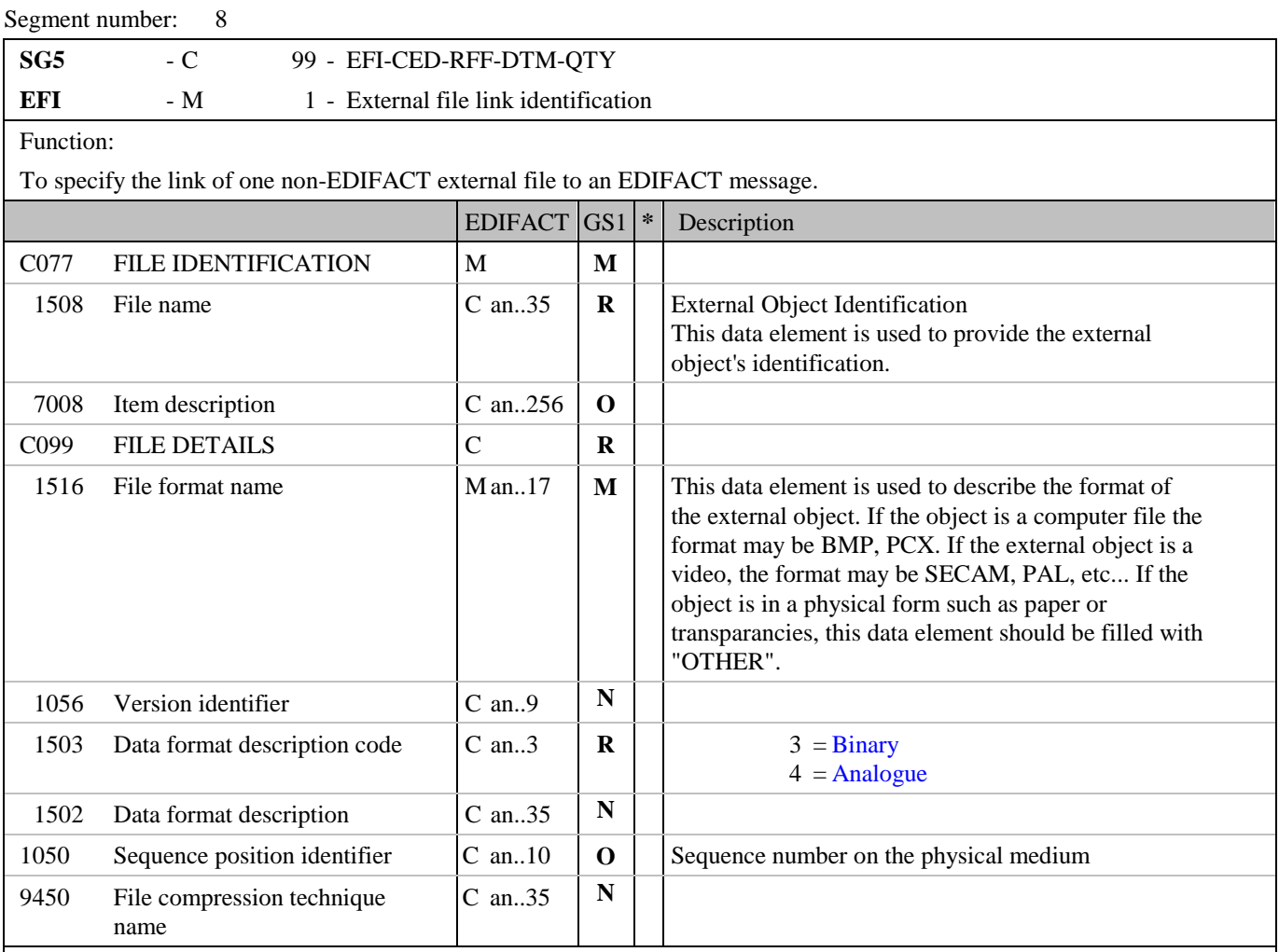

Segment Notes:

This segment is used to identify an external object by indicating its identification, the format, and its sequence number on the physical medium.

Example: EFI+ECRSTRUC+BMP::3' The object is a binary file named ECRSTRUC.

### **5. Segments Layout**

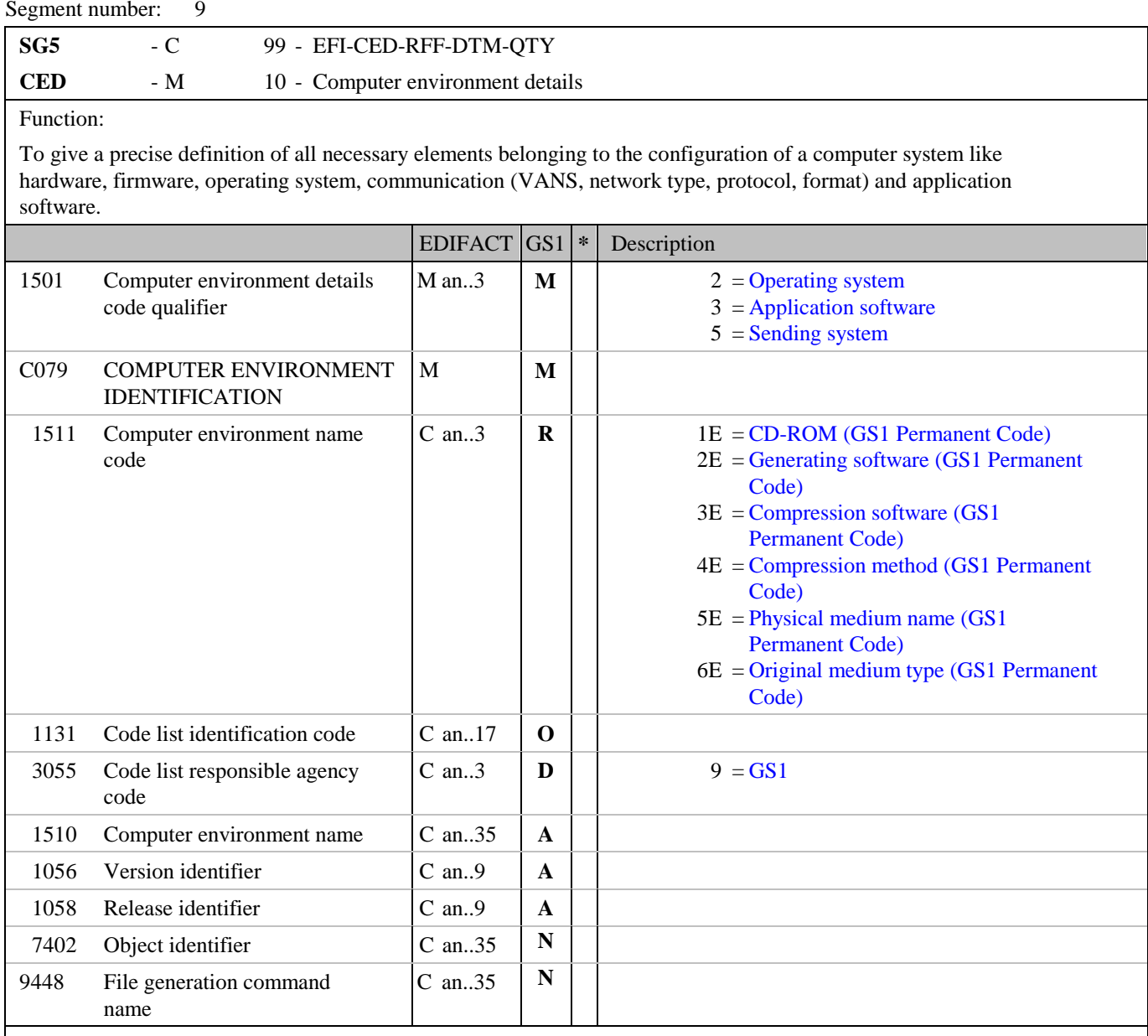

Segment Notes:

This segment is used to give details of the physical medium used to generate the external object. This segment can indicate the external object's exchange medium (e.g. a CD-ROM, a diskette, teletransmission,...), generating environment (i.e. the generating software), compression environment (i.e. the compression software used), compression method, system environment (i.e the operating system), the physical medium name, the original medium type.

Example: CED+3+1E::9'

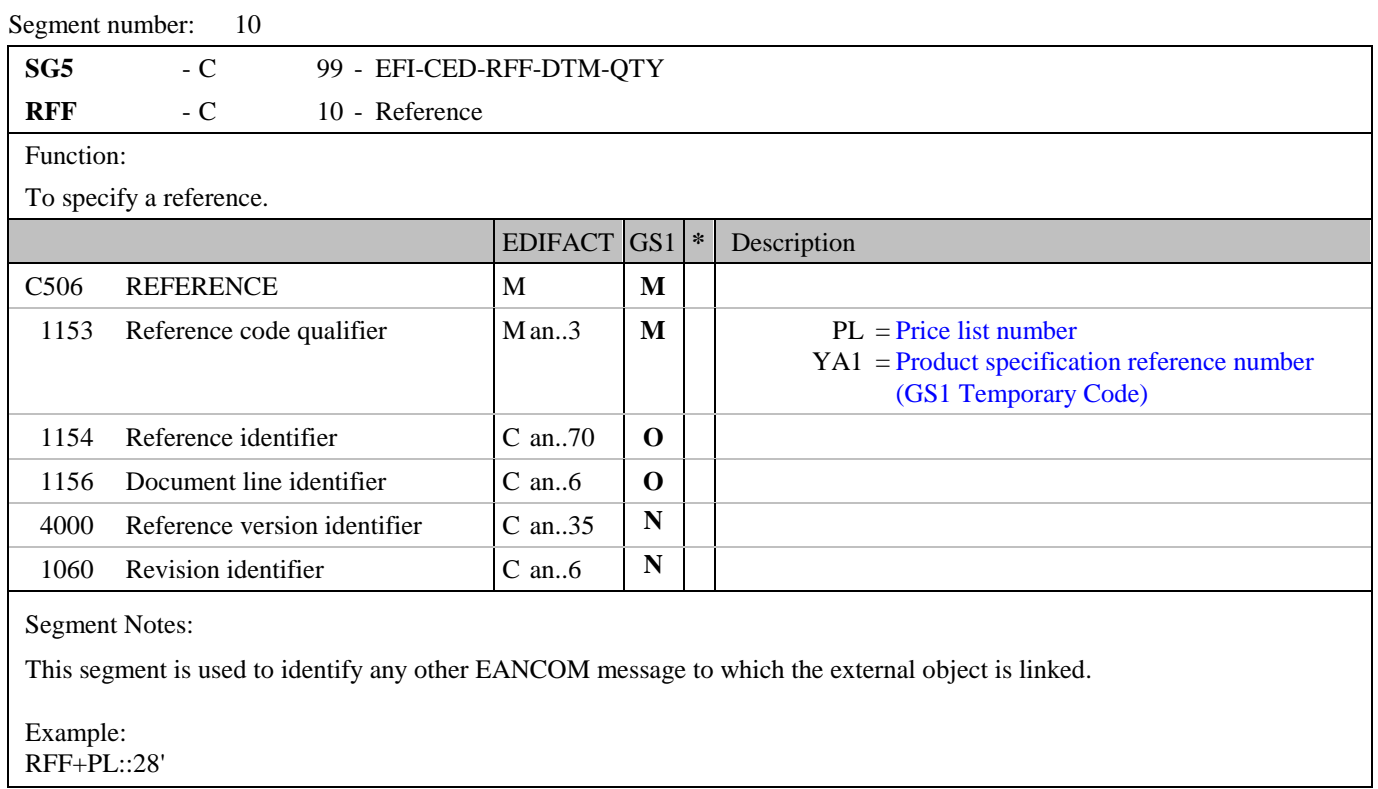

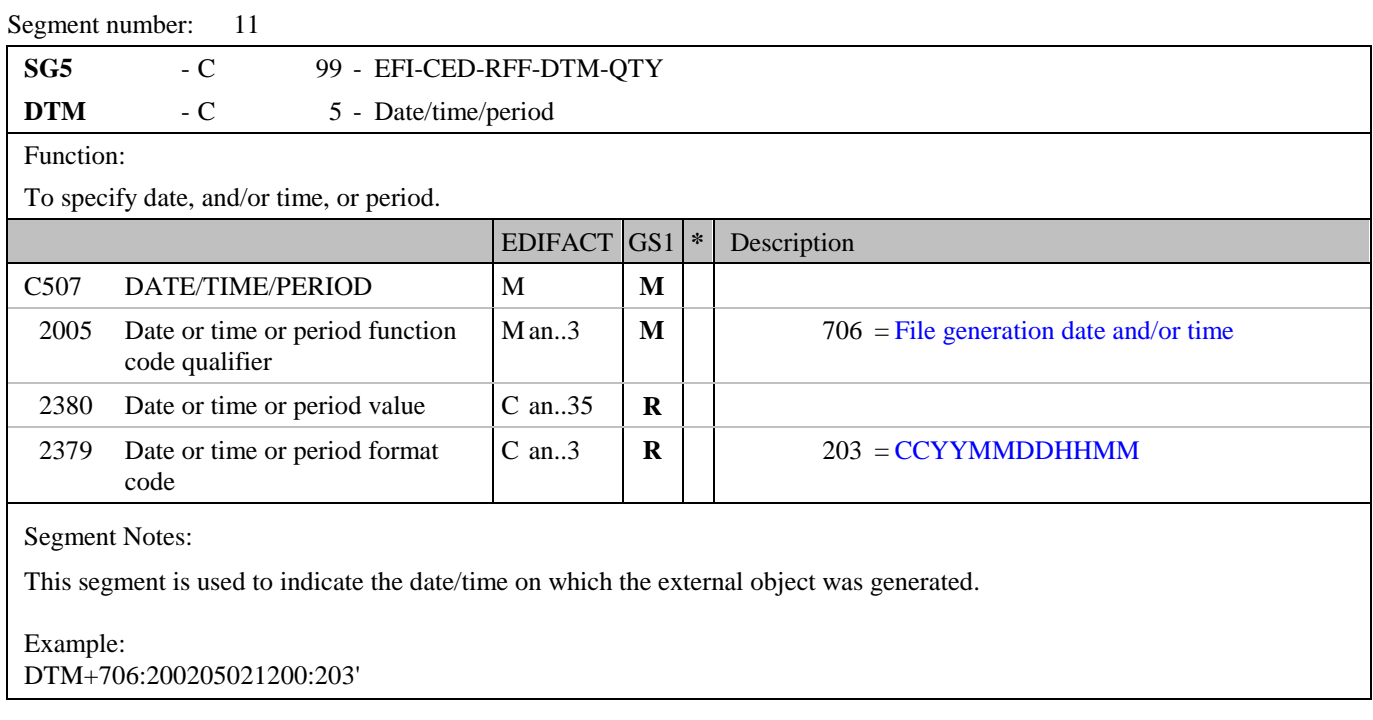

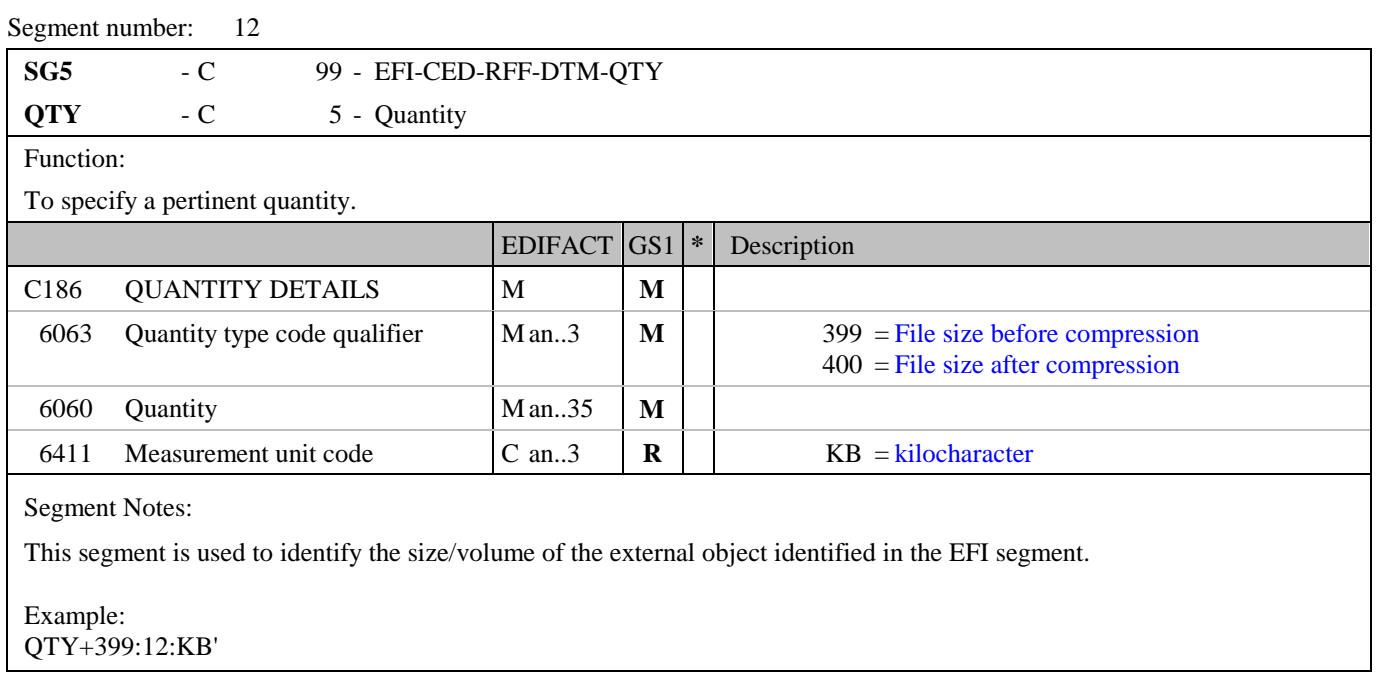

# **5. Segments Layout**

Segment number: 13

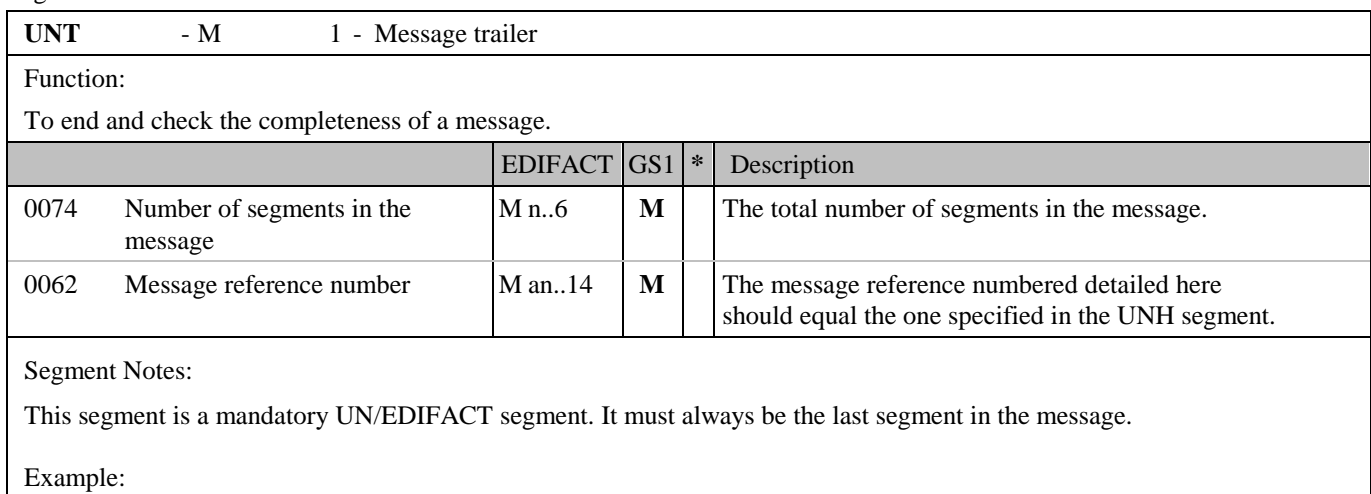

UNT+13+ME000001'

#### <span id="page-25-0"></span>**6. Examples**

The following is an example of the Drawing Administration message putting a link between a file called ECRSTRUC on a CD and an article with GTIN 5412345123453 which was mentioned in a previous PRICAT message with number 541073.

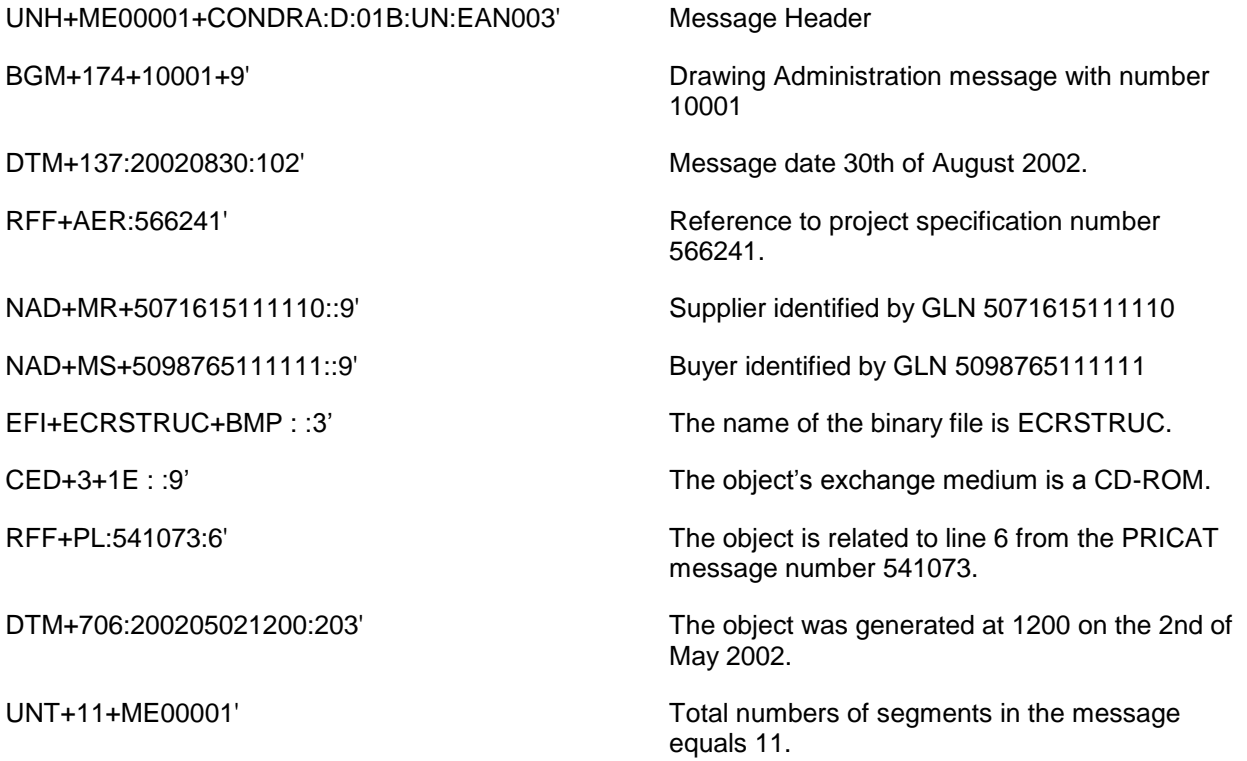

Note:

The EDI interchange will include the UNB..UNZ segments and, if applicable, the UNG..UNE segments. (See part 1 section 5.7).